## **Data Center Feed Change Notice**

## EFFECTIVE THURSDAY, AUGUST 3, 2006, 19:00Z (2:00 PM CDT)

Starting at the effective date listed above, the Space Science and Engineering Center (SSEC) will alter the naming convention currently used in disseminating compressed high resolution MODIS images to National Weather Service field offices over the EXP feed on the Local Data Manager. At the same time, it will begin coverage of MODIS imagery over the western United States.

This change requires sites currently using Version 1.0 to transition to Version 1.1 of *MODIS Imagery in D-2D* <u>no sooner than one hour before the effective date listed above</u>. Sites affected include NWSFO La Crosse, NWSFO Milwaukee/Sullivan, and NWSFO Riverton.

The system modifications which need to be performed at each forecast office which wishes to continue to receive imagery over the <u>eastern United States</u> include:

- Downloading, uncompressing, and untarring the files stored in html of html-add-1.1-east.tar.gz to overwrite those in /awips/fxa/htdocs/dataMon/infoPages
- Downloading and uncompressing the processMODIS.pl.gz script to the same local directory as determined during Version 1.0 installation
- Modify the LDM's papact.conf file so that
   EXP ^(SSEC.AWIPS.MODIS.[0-9]KM.\*[0-9][0-9][0-9][0-9][0-1][0-9][0-3][0-9].[0-2][0-9][0-5][0-9].73[46].)
   changes to

^(SSEC.AWIPS.MODIS.<u>EAST</u>.[0-9]KM.\*[0-9][0-9][0-9][0-9][0-1][0-9][0-3][0-9].[0-2][0-9][0-5][0-9].73[46].) OR, for marine NWSFOs only,

- $\begin{tabular}{ll} \begin{tabular}{ll} \be$
- In /data/fxa/sat/SBN/netCDF/LOCAL/MODIS, create a directory named 'EAST' and move both directories that start with a number (the resolution) into it
- In /data/fxa/customFiles/[LLL-]localDataKeys.txt, where LLL is your WFO identifier, change all entries so that every key in the file reflects the new directory structure For example,

- Similar to the previous step, modify the local.cfg file in /awips/fxa/data on PX1
- Perform a localization with '-tables' and '-dataSups' on all machines, and '-dirs' also on PX1

The system modifications which need to be performed at each forecast office which wishes to **add** imagery over the <u>western United States</u> include (in addition to what is outlined above):

• Download and follow the instructions for Version 1.1, Phase III

The system modifications which need to be performed at each forecast office which wishes to receive imagery over the <u>western United States</u>, but **stop** the <u>eastern United States</u> feed, include:

- Downloading, uncompressing, and untarring the files stored in html of html-add-1.1-west.tar.gz to overwrite those in /awips/fxa/htdocs/dataMon/infoPages
- Downloading and uncompressing the processMODIS.pl.gz script to the same local directory as determined during Version 1.0 installation for the eastern United States
- Modify the LDM's pqact.conf file so that
  EXP ^(SSEC.AWIPS.MODIS.[0-9]KM.\*[0-9][0-9][0-9][0-9][0-1][0-9][0-3][0-9].[0-2][0-9][0-9][0-9].73[46].)
  changes to
  - $\begin{tabular}{ll} \begin{tabular}{ll} \be$
- In /data/fxa/sat/SBN/netCDF/LOCAL/MODIS, create a directory named 'WEST' and move both directories that start with a number (the resolution) into it
- In /data/fxa/customFiles/[LLL-]localDataKeys.txt, where LLL is your WFO identifier, change all entries so that all entries in the file reflect the new directory structure For example,

Note: Keys which start with the number 734 change to those that start with 735, and those which start with 736 change to 738

- Similar to the previous step, modify the local.cfg file in /awips/fxa/data on PX1
- Change all keys in /data/fxa/customFiles to match [LLL-]localDataKeys.txt, so that 734# become 735# and 736# become 738#, including
  - [LLL-]localDepictKeys.txt
  - [LLL-]localImageStyle.txt
  - [LLL-]localProductButtons.txt
  - [LLL-]otherSatMenus.txt
  - localPurgeInfo.txt
- Perform a localization with '-tables' and '-dataSups' on all machines, and a localization with '-dirs' and '-purge' also on PX1
- Restart the purge process and notification server

Color tables for the eastern United States and western United States MODIS imagery are the same.

Additional notes: If you experience problems with invalid time stamps but up-to-date imagery on initial load, try restarting the notification server.

For questions regarding this change, please contact:

## Jordan Joel Gerth

Project Maintenance Programmer, CIMSS/SSEC jordang@ssec.wisc.edu, jordan.gerth@noaa.gov

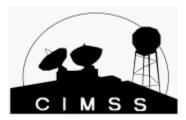

Project web site: <a href="http://cimss.ssec.wisc.edu/~jordang/awips-modis/index.html">http://cimss.ssec.wisc.edu/~jordang/awips-modis/index.html</a> Announcement release date and time: Tuesday, August 1, 2006, 2:00 PM CDT